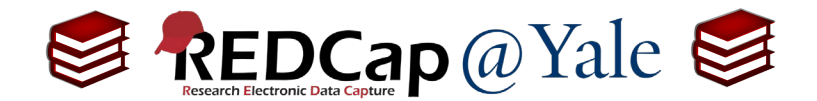

## **Frequently Asked Question (FAQ) Library**

*How do I activate the survey function?*

To activate the survey function, you must have '*Project Design and Setup'* user rights. See **FAQ: USER RIGHTS**.

1. Go to the '**Project Setup**' tab.

<mark>谷</mark> Project Home **注 Project Setup El** Other Functionality **A** Project Revision History

The tables below provide general dashboard information, such as a list of all users with access to this project, general project statistics, and upcoming calendar events (if any).

2. Under '**Main project settings'**, click '**Enable**' next to '*Use surveys in this project*?'

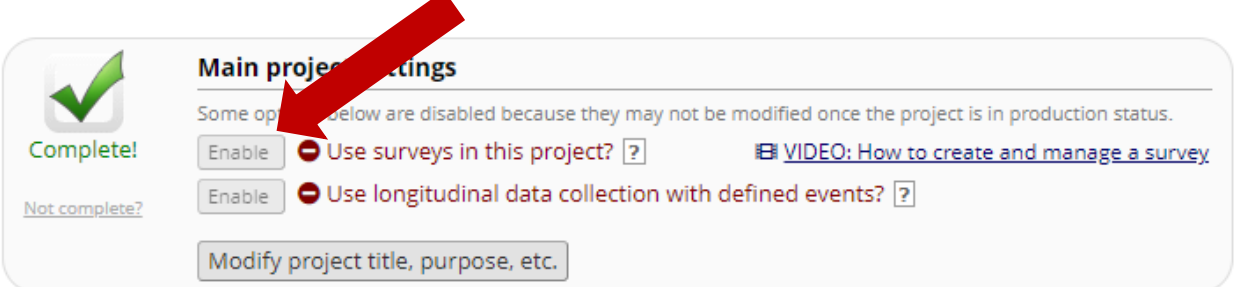

3. Proceed to the '**Designer**' page and enable the target instrument(s) as a survey.

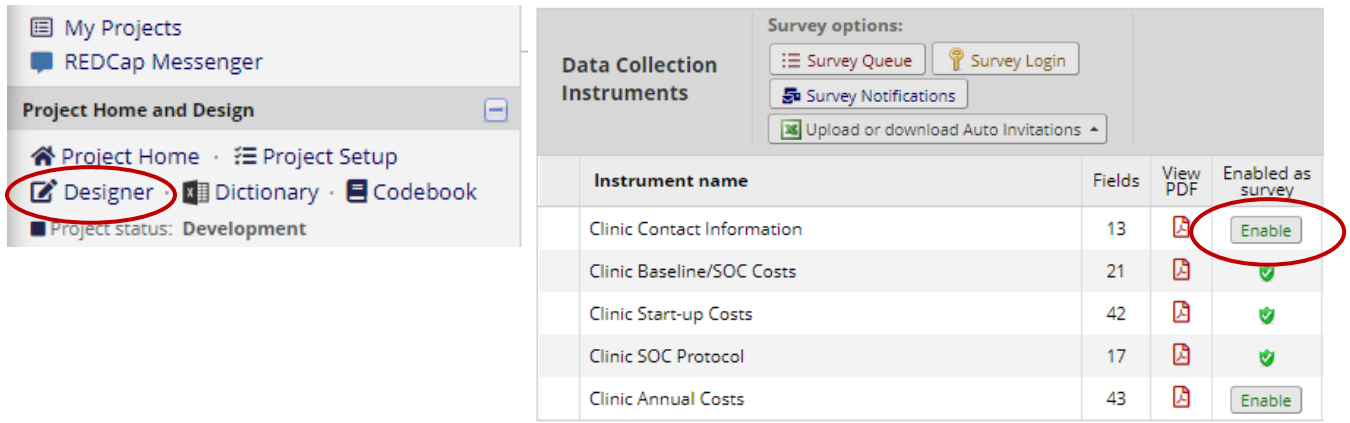

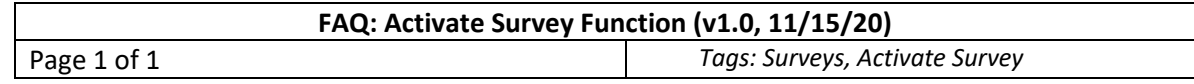